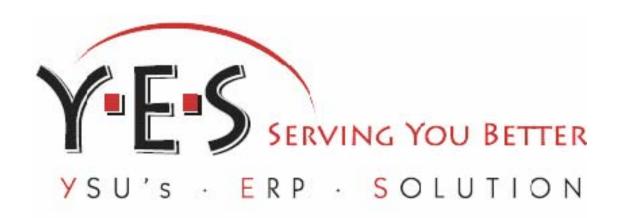

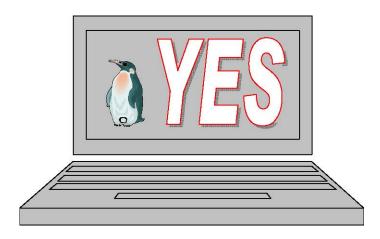

# Youngstown State University Donna Wainio

# Academic Overview

# Faculty/Advisement Services

Faculty and advisors can use the Faculty Services tab to review student information, document advisement information, unofficial transcripts, schedules and request a DARS audit; faculty can access information regarding class enrollment, obtain detailed and summary rosters, teaching schedules, and process online final grades.

Access this information by clicking the Faculty Services tab or the Faculty and Advisors link.

#### **1. Click Faculty Services tab 2. Click Faculty and Advisors**

|                                                                                                    | Cailor Administration Finance           |
|----------------------------------------------------------------------------------------------------|-----------------------------------------|
| earch Go                                                                                                    | ACCESSIBILITY SITE MAP HELP EXIT        |
| lain Menu                                                                                                    |                                         |
| Personal Information                                                                                                    |                                         |
| /iew addresses, phones and e-mail address; Change your PIN and/or your security question.                                                                                                    |                                         |
| Alumni and Friends                                                                                                    |                                         |
| Make a gift or view giving history.<br>Student and Financial Aid                                                                                                    |                                         |
| Register, view academic records, Financial Aid, Student Account, and Admission information.                                                                                                    |                                         |
| Faculty and Advisors                                                                                                    |                                         |
| Inter Grades and Registration Overrides, View Class Lists and Student Information                                                                                                    |                                         |
| Employee<br>Time sheets, time off, benefits, leave or job data, paystubs, W2 and T4 forms,W4 data.                                                                                                    |                                         |
| WebTailor Administration                                                                                                    |                                         |
| Customize the Web pages for your institution; Update user roles.                                                                                                    |                                         |
| Finance                                                                                                    |                                         |
| Create or review financial documents, budget information, approvals.                                                                                                    |                                         |
|                                                                                                    |                                         |
| ersonal Information Alumni and Friends / Student and Financial Aid / Faculty Services / Em                                                                                                    | ployee WebTailor Administration Finance |
|                                                                                                    | T T                                     |
|                                                                                                    | RETURN TO MENUL SITE MAP HELP EXIT      |
|                                                                                                    | RETURN TO MENU SITE MAP HELP EXIT       |
| aculty and Advisors                                                                                                    | RETURN TO MENU SITE MAP HELP EXIT       |
| aculty and Advisors                                                                                                    | RETURN TO MENU SITE MAP HELP EXIT       |
| Term Selection                                                                                                    |                                         |
| Term Selection<br>It is very important to select the appropriate term before completing any other processes. The term selected wi                                                                                                    |                                         |
| Term Selection<br>It is very important to select the appropriate term before completing any other processes. The term selected wi<br>unless you select another term.                                                                                                    |                                         |
| Term Selection<br>It is very important to select the appropriate term before completing any other processes. The term selected wi<br>unless you select another term.<br>FACULTY/ADVISOR MENU OPTIONS:                                                                                                    |                                         |
| Term Selection<br>It is very important to select the appropriate term before completing any other processes. The term selected wi<br>unless you select another term.<br>FACULTY/ADVISOR MENU OPTIONS:<br>Student Information Menu                                                                                                    |                                         |
| Term Selection<br>It is very important to select the appropriate term before completing any other processes. The term selected wi<br>unless you select another term.<br>FACULTY/ADVISOR MENU OPTIONS:<br>Student Information Menu<br>Advisor Menu                                                                                                    |                                         |
| Term Selection<br>It is very important to select the appropriate term before completing any other processes. The term selected wi<br>unless you select another term.<br>FACULTY/ADVISOR MENU OPTIONS:<br>Student Information Menu<br>Advisor Menu<br>Document Advisor Notes, Release Registration Holds, or Request a Degree Audit (DARS)                                                                                                    |                                         |
| Term Selection<br>It is very important to select the appropriate term before completing any other processes. The term selected wi<br>unless you select another term.<br>FACULTY/ADVISOR MENU OPTIONS:<br>Student Information Menu<br>Advisor Menu<br>Document Advisor Notes, Release Registration Holds, or Request a Degree Audit (DARS)                                                                                                    |                                         |
| Term Selection<br>It is very important to select the appropriate term before completing any other processes. The term selected wi<br>unless you select another term.<br>FACULTY/ADVISOR MENU OPTIONS:<br>Student Information Menu<br>Advisor Menu<br>Document Advisor Notes, Release Registration Holds, or Request a Degree Audit (DARS)<br>Look Up Classes for Enrollment                                                                                                    |                                         |
| Term Selection<br>It is very important to select the appropriate term before completing any other processes. The term selected wi<br>inless you select another term.<br>FACULTY/ADVISOR MENU OPTIONS:<br>Student Information Menu<br>Advisor Menu<br>Decument Advisor Notes, Release Registration Holds, or Request a Degree Audit (DARS)<br>Look Up Classes for Enrollment<br>FACULTY MENU OPTIONS:                                                                                                    |                                         |
| Term Selection<br>It is very important to select the appropriate term before completing any other processes. The term selected wi<br>unless you select another term.<br>FACULTY/ADVISOR MENU OPTIONS:<br>Student Information Menu<br>Advisor Menu<br>Document Advisor Notes, Release Registration Holds, or Request a Degree Audit (DARS)<br>Look Up Classes for Enrollment<br>FACULTY MENU OPTIONS:<br>CRN Selection                                                                                                    |                                         |
| Term Selection It is very important to select the appropriate term before completing any other processes. The term selected wi unless you select another term. FACULTY/ADVISOR MENU OPTIONS: Student Information Menu Advisor Menu Document Advisor Notes, Release Registration Holds, or Request a Degree Audit (DARS) Look Up Classes for Enrollment FACULTY MENU OPTIONS: CRN Selection Active Assignments Faculty Detail Schedule                                                                                                    |                                         |
| Term Selection It is very important to select the appropriate term before completing any other processes. The term selected wi inless you select another term. FACULTY/ADVISOR MENU OPTIONS: Student Information Menu Advisor Menu Oocument Advisor Notes, Release Registration Holds, or Request a Degree Audit (DARS) Look Up Classes for Enrollment FACULTY MENU OPTIONS: CRN Selection Active Assignments Faculty Detail Schedule Week at a Glance                                                                                             |                                         |
| Term Selection It is very important to select the appropriate term before completing any other processes. The term selected wi inless you select another term. FACULTY/ADVISOR MENU OPTIONS: Student Information Menu Advisor Menu Document Advisor Notes, Release Registration Holds, or Request a Degree Audit (DARS) Look Up Classes for Enrollment FACULTY MENU OPTIONS: CRN Selection Active Assignments Faculty Detail Schedule Week at a Glance Summary Class List (Roster)                                                                 |                                         |
| Term Selection It is very important to select the appropriate term before completing any other processes. The term selected wi unless you select another term. FACULTY/ADVISOR MENU OPTIONS: Student Information Menu Advisor Menu Document Advisor Notes, Release Registration Holds, or Request a Degree Audit (DARS) Look Up Classes for Enrollment FACULTY MENU OPTIONS: CRN Selection Active Assignments Faculty Detail Schedule Week at a Glance Summary Class List (Roster) Detail Class List (Detailed Roster)                             |                                         |
| Term Selection It is very important to select the appropriate term before completing any other processes. The term selected wi unless you select another term. FACULTY/ADVISOR MENU OPTIONS: Student Information Menu Document Advisor Notes, Release Registration Holds, or Request a Degree Audit (DARS) Look Up Classes for Enrollment FACULTY MENU OPTIONS: CRN Selection Active Assignments Faculty Detail Schedule Week at a Glance Summary Class List (Roster) Detail Class List (Detailed Roster) Final Grades                             |                                         |
| Term Selection It is very important to select the appropriate term before completing any other processes. The term selected wi unless you select another term. FACULTY/ADVISOR MENU OPTIONS: Student Information Menu Advisor Menu Document Advisor Notes, Release Registration Holds, or Request a Degree Audit (DARS) Look Up Classes for Enrollment FACULTY MENU OPTIONS: CRN Selection Active Assignments Faculty Detail Schedule Week at a Glance Summary Class List (Roster) Detail Class List (Detailed Roster) Final Grades Class Schedule |                                         |
| Term Selection It is very important to select the appropriate term before completing any other processes. The term selected wi inless you select another term. EACULTY/ADVISOR MENU OPTIONS: Student Information Menu Advisor Menu Oocument Advisor Notes, Release Registration Holds, or Request a Degree Audit (DARS) Look Up Classes for Enrollment EACULTY MENU OPTIONS: CRN Selection Active Assignments Faculty Detail Schedule Week at a Glance Summary Class List (Roster) Detail Class List (Detailed Roster) Final Grades                |                                         |

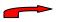

Use the Return to Menu option to navigate back to the starting menu within the Self-Service environment.

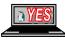

#### **Term Selection**

The results that appear are based on the term selected.

#### 1. Click Term Selection

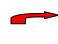

It is very important to select the appropriate term before completing any other processes. The term will be used for all term-related pages you select from the Faculty Services menu unless you return to this page later in your session and select another term.

- 2. **Select** <appropriate> **Term**
- 3. Click Submit

Submit

Select a Term: Fall 2007

¥

# Faculty Services/Advisors Menu

Faculty members and advisors can view a variety of information about a selected student. Information displayed is based on a selected term.

#### 1. Click Student Information Menu

| Personal Information Alumn                                                                                                    | i and Friends S     | tudent and Financial Aid      | Faculty Services        | Employee Web          | Tailor Administration    | Finance         |
|----------------------------------------------------------------------------------------------------|---------------------|-------------------------------|-------------------------|-----------------------|--------------------------|-----------------|
| Faculty and Advis                                                                                                    | sors                |                               |                         | RETURN                | I TO MENU SITE MAP       | HELP EXIT       |
| Term Selection<br>It is very important to select the a<br>unless you select another term.                                            | ppropriate term bef | ore completing any other proc | esses. The term selecte | ed will be used for a | l term-related pages you | select to view, |
| FACULTY/ADVISOR MEN<br>Student Information Menu<br>Advisor Menu<br>Document Advisor Notes, Release<br>Look Up Classes for Enrollin   | Registration Holds, | or Request a Degree Audit (D. | ARS)                    |                       |                          |                 |
| FACULTY MENU OPTION<br>CRN Selection<br>Active Assignments<br>Faculty Detail Schedule<br>Week at a Glance                            | <b>IS:</b>          |                               |                         |                       |                          |                 |
| Summary Class List (Roste<br>Detail Class List (Detailed R<br>Final Grades<br>Class Schedule<br>Course Catalog<br>Assignment History | · ·                 |                               |                         |                       |                          |                 |
|                                                                                                    |                     |                               |                         |                       |                          |                 |

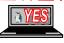

#### **ID Selection**

Faculty and advisors can select a student by name or Banner ID.

#### 1. Click ID Selection

| Personal Information Alumni and Friends Stu | lent and Financial Aid | Faculty Services | Employee | WebTailor Adn | ninistration | Final | nce |
|---------------------------------------------|------------------------|------------------|----------|---------------|--------------|-------|-----|
| Search                                      |                        |                  | R        | ETURN TO MENU | SITE MAP     | HELP  | EXI |
| Student Information                         |                        |                  |          |               |              |       |     |
| Term Selection<br>ID Selection              |                        |                  |          |               |              |       |     |
| Student Information                         |                        |                  |          |               |              |       |     |
| Student Address and Phones                  |                        |                  |          |               |              |       |     |
| Student E-mail Address                      |                        |                  |          |               |              |       |     |
| Student Schedule                            |                        |                  |          |               |              |       |     |
| Academic Transcript                         |                        |                  |          |               |              |       |     |
| Active Registrations                        |                        |                  |          |               |              |       |     |
| Registration History                        |                        |                  |          |               |              |       |     |
| View Test Scores                            |                        |                  |          |               |              |       |     |
| View Holds                                  |                        |                  |          |               |              |       |     |

All Banner IDs begin with a *capital Y* followed by eight (8) numbers. The Y must be typed with a capital letter! The SSN is an alternate ID and can be used when necessary.

- 2. Enter <desired> Banner ID
- or
- 2a. Enter <desired> Name
- 3. Click All
- 4. Click Submit

| Personal Information Alumni and Friends Student and Financial Aid Faculty Services | Employee WebTailor Administration Finance |
|------------------------------------------------------------------------------------|-------------------------------------------|
|                                                                                    | RETURN TO MENU SITE MAP HE                |
| Student and Advisee ID Selection                                                   | Y00401721 Donna                           |
|                                                                                    | Mar 09, 2008                              |
|                                                                                    |                                           |

| - |     |     |        |
|---|-----|-----|--------|
|   | You | may | enter: |

1. The ID of the Student or Advisee you want to process, or

2. Partial names, a student search type, or a combination of both. Then select Submit.

| Student or Advisee ID: | Y00401721 |
|------------------------|-----------|
|------------------------|-----------|

#### OR

| Student and Advisee Query |        |  |  |  |  |  |  |
|---------------------------|--------|--|--|--|--|--|--|
| Last Name:                | wainio |  |  |  |  |  |  |
| First Name:               | d%     |  |  |  |  |  |  |
| Search Type:              |        |  |  |  |  |  |  |
|                           | ● All  |  |  |  |  |  |  |
| Submit Re                 | eset   |  |  |  |  |  |  |

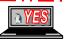

## Use a % sign with the name search to broaden the results.

5. Verify <selected> student

#### 6. Click Submit

| Student and Advisee ID Selection                                                      |
|---------------------------------------------------------------------------------------|
| 👥 Select the Student or Advisee that you wish to process and then choose Submit Name. |
| Select a Student or Advisee: Amero, Laura E. Y00407131                                |
| Submit                                                                                |

#### **Student Information**

The Student Information option displays a variety of information including first term attended, current registration indicator, residency, citizenship, student type, status, admit term, catalog term, and curriculum details including program, level, college, degree, majors, minors and concentrations.

#### 1. Click Student Information

| Personal Information Alumni and Friends Student and Financial Aid Faculty Services En | ployee | WebTailor Adn | ninistration | Finar | nce  |
|---------------------------------------------------------------------------------------|--------|---------------|--------------|-------|------|
| Search Go                                                                             | R      | ETURN TO MENU | SITE MAP     | HELP  | EXIT |
| Student Information                                                                   |        |               |              |       |      |
| Term Selection                                                                        |        |               |              |       |      |
| ID Selection                                                                          |        |               |              |       |      |
| Student Information                                                                   |        |               |              |       |      |
| Student Address and Phones                                                            |        |               |              |       |      |
| Student E-mail Address                                                                |        |               |              |       |      |
| Student Schedule                                                                      |        |               |              |       |      |
| Academic Transcript                                                                   |        |               |              |       |      |
| Active Registrations                                                                  |        |               |              |       |      |
| Registration History                                                                  |        |               |              |       |      |
| View Test Scores                                                                      |        |               |              |       |      |
| View Holds                                                                            |        |               |              |       |      |

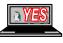

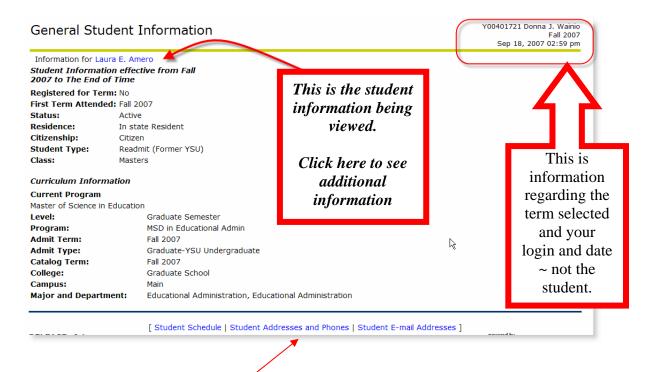

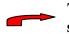

The links provide for navigation to other demographic information and the student's schedule.

#### Student Address/Phones/E-mail/Schedule

The Student Information Menu also provides links to student address, phone and e-mail information as well as the student's schedule.

#### 1. Click Address and Phones

- or
- 2. Click Student E-mail Address
- or

#### 3. Click Student Schedule

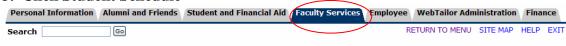

#### Student Information

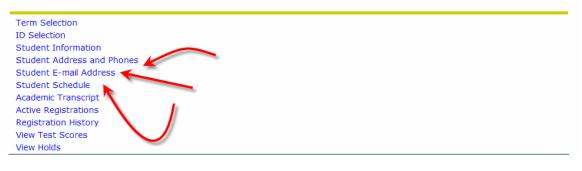

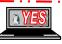

#### View Student Addresses and Phones

Information for Laura E. Amero

#### Addresses and Phones

 Permanent
 Phones

 Current: May 11, 2005 - (No end date)
 Primary: 330-8818885

 693 Saddlebrook
 Drive

 Boardman, Ohio
 44512-4782

# Select Student E-Mail Address to View

#### E-mail Addresses

#### Campus E-mail

leamero@student.ysu.edu Preferred

#### View Student Schedule

| Information for Laur | a E. Amero                                      |
|----------------------|-------------------------------------------------|
| Current Schedule     |                                                 |
| Total Credit Hours:  | 3.000                                           |
| Family Systems - C   | DUN 6991 - 0                                    |
| Associated Term:     | Summer 2007                                     |
| CRN:                 | 30018                                           |
| Status:              | **Web Registered** on May 24, 2007              |
| Assigned Instructor  | : Mary Elizabeth De Luco                        |
| Grade Mode:          | Traditional/PR                                  |
| Credits:             | 3.000                                           |
| Level:               | Graduate Semester                               |
| Campus:              | Main                                            |
| Scheduled Meeting    | Times                                           |
| Type Time            | Days Where Date Range Schedule Type Instructors |
| Class 5:10 pm - 7:50 |                                                 |

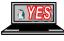

## Transcripts

The student's unofficial transcript can be viewed by a faculty/advisor or by the student.

#### 1. Click Academic Transcript

| Personal Information | Alumni and Friends | Student and Financial Aid Faculty Service | Employee | WebTailor Adn  | ninistration | Fina | nce  |
|----------------------|--------------------|-------------------------------------------|----------|----------------|--------------|------|------|
| Search               | Go                 |                                           |          | RETURN TO MENU | SITE MAP     | HELP | EXIT |
| Student Info         | rmation            |                                           |          |                |              |      |      |

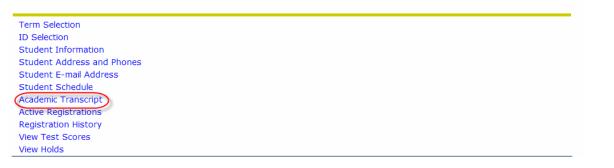

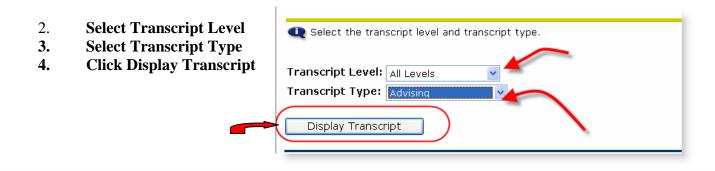

#### Spring 2005

| College:<br>Major: |        |       | Business Administration<br>Human Resource Management |       |       |                     |
|--------------------|--------|-------|------------------------------------------------------|-------|-------|---------------------|
| ∛ Subject          | Course | Level | Title                                                | Grade |       | Quality R<br>Points |
| ACCT               | 2602   | UG    | FINANCIAL ACCOUNTING                                 | В     | 3.000 | 9.00 I              |
| CMST               | 1545   | UG    | COMM THEORY/PRACTICE                                 | х     | 3.000 | 0.00 E              |
| CMST               | 1545   | UG    | COMM THEORY/PRACTICE                                 | В     | 3.000 | 9.00 I              |
| ECON               | 3780   | UG    | BUS & ECON STATISTIC                                 | В     | 4.000 | 12.00 I             |
| ECON               | 3781   | UG    | BUS/ECON STAT WRKSHP                                 | В     | 1.000 | 3.00 I              |
| GEOL               | 1504   | UG    | THE DYNAMIC EARTH                                    | А     | 3.000 | 12.00 I             |
| PHIL               | 2625   | UG    | INTRO TO PROF ETHICS                                 | В     | 3.000 | 9.00 I              |

Unofficial Transcript

This transcript is NOT an official transcript

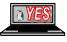

## **Active Registration**

Displays the active registration (i.e., not rolled to academic history) for the current selected term or the upcoming term if registration is in process.

#### 1. Click Active Registrations

| Personal Information Alumni and Friends Student and Financial Aid Faculty Services Employ | yee WebTailor Adm | ninistration | Finar | ice  |
|-------------------------------------------------------------------------------------------|-------------------|--------------|-------|------|
| Search Go                                                                                 | RETURN TO MENU    | SITE MAP     | HELP  | EXIT |
| Student Information                                                                       |                   |              |       |      |
| Term Selection<br>ID Selection                                                            |                   |              |       |      |

| Student Information        |  |  |
|----------------------------|--|--|
| Student Address and Phones |  |  |
| Student E-mail Address     |  |  |
| Student Schedule           |  |  |
| Academic Transcript        |  |  |
| Active Registrations       |  |  |
| Registration History       |  |  |
| View Test Scores           |  |  |
| View Holds                 |  |  |

#### **Registration History**

This page displays all of the student's registration activity, **regardless** of status or term. Since there is no term requirement, registration information displayed may cross various terms. Therefore, the information is presented by course within term.

#### 1. Click Registration History

| Personal Information Alumni and Friends Student and Financial Aid Faculty Service | s Employee | WebTailor Adm | inistration | Finar | ice  |
|-----------------------------------------------------------------------------------|------------|---------------|-------------|-------|------|
| Search Go                                                                         | R          | ETURN TO MENU | SITE MAP    | HELP  | EXIT |
| Student Information                                                               |            |               |             |       |      |
| Term Selection                                                                    |            |               |             |       |      |
| ID Selection                                                                      |            |               |             |       |      |
| Student Information                                                               |            |               |             |       |      |
| Student Address and Phones                                                        |            |               |             |       |      |
| Student E-mail Address                                                            |            |               |             |       |      |
| Student Schedule                                                                  |            |               |             |       |      |
| Academic Transcript                                                               |            |               |             |       |      |
| Active Registrations                                                              |            |               |             |       |      |
| Registration History                                                              |            |               |             |       |      |
| View Test Scores                                                                  |            |               |             |       |      |
| View Holds                                                                        |            |               |             |       |      |

March, 2008

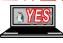

# **View Test Scores**

Displays student's test scores.

#### 1. Click View Test Scores

| Personal Information | Alumni and Friends | Student and Financial Aid | Faculty Services | Employee | WebTailor Adm | ninistration | Fina | nce  |
|----------------------|--------------------|---------------------------|------------------|----------|---------------|--------------|------|------|
| Search               | Go                 |                           |                  | R        | ETURN TO MENU | SITE MAP     | HELP | EXIT |

#### Student Information

| Term Selection             |  |  |  |
|----------------------------|--|--|--|
| ID Selection               |  |  |  |
| Student Information        |  |  |  |
| Student Address and Phones |  |  |  |
| Student E-mail Address     |  |  |  |
| Student Schedule           |  |  |  |
| Academic Transcript        |  |  |  |
| Active Registrations       |  |  |  |
| Registration History       |  |  |  |
| View Test Scores           |  |  |  |
| View Holds                 |  |  |  |

| Test Scores                                                                                             |                                                 |                              |
|----------------------------------------------------------------------------------------------------|-------------------------------------------------|------------------------------|
| ${f Q}$ This page lists the test scores for this student if t                                           | he student is registered for the selected term. |                              |
| Information for .                                                                                       |                                                 |                              |
|                                                                                                    |                                                 |                              |
| Test Scores                                                                                             |                                                 |                              |
| Test Description                                                                                        | Test Score                                      | Date Taken                   |
| ACT English                                                                                             | 25                                              | Oct 01, 2006                 |
| ACT Math                                                                                                | 23                                              | Oct 01, 2006                 |
|                                                                                                    |                                                 |                              |
| ACT Reading                                                                                             | 19                                              | Oct 01, 2006                 |
|                                                                                                    | 19<br>21                                        | Oct 01, 2006<br>Oct 01, 2006 |
| ACT Science Reasoning                                                                                   |                                                 | ,                            |
| ACT Science Reasoning<br>ACT Composite                                                                  | 21                                              | Oct 01, 2006                 |
| ACT Reading<br>ACT Science Reasoning<br>ACT Composite<br>SAT Verbal (SAT CR)<br>SAT Mathematics (SAT M) | 21<br>22                                        | Oct 01, 2006<br>Oct 01, 2006 |

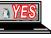

## **View Holds**

Displays any holds that have been applied to the student's record on a per-term basis.

#### 1. Click View Holds

|                  | nformation      |                 |               |         |  |  |  |
|------------------|-----------------|-----------------|---------------|---------|--|--|--|
| Term Selection   |                 |                 |               |         |  |  |  |
| ID Selection     |                 |                 |               |         |  |  |  |
| Student Inform   | ation           |                 |               |         |  |  |  |
| Student Addres   | s and Phones    |                 |               |         |  |  |  |
| Student E-mail   | Address         |                 |               |         |  |  |  |
| Student Schedu   | ule             |                 |               |         |  |  |  |
| Academic Trans   | cript           |                 |               |         |  |  |  |
| Active Registrat | ions            |                 |               |         |  |  |  |
| Registration His | tory            |                 |               |         |  |  |  |
| View Test Score  | 2S              |                 |               |         |  |  |  |
| View Holds       | 1               |                 |               |         |  |  |  |
|                  |                 |                 |               |         |  |  |  |
|                  |                 |                 | nd may not d  | isplay. |  |  |  |
| 🔍 Please note    | that some holds | are sensitive a | inu may not u |         |  |  |  |
| • Please note    |                 | are sensitive a | mu may not u  |         |  |  |  |

Advisement - Call Your Advisor Financial Hold - 941-3133 Old Balance - 941-3143 Old Balance - 941-3143 Old Balance - 941-3143 Hld for Credentials 941-3182 Old Balance - 941-3143 Old Balance - 941-3143 Financial Hold - 941-3133 Graduation - 941-3182 Grad Admissions - 941-3091 Library Fine - 941-3675 Financial Hold - 941-3133 Old Balance - 941-3143 Perkins Loan - 941-3135 Perkins Loan - 941-3135 Parking Fine- 941-7189 Partial Record - 941-3182 Registration Cnvt - 941-2267 Registrar's - 941-3178 Student Life - 941-4703 Stafford Ext Intrvw 941-3505 Undergrad Adm - 941-2000 Unverified Record - 941-3182 Old Balance - 941-3143 Convert Transcript Hold

March, 2008

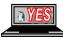

#### **Advisor Menu**

Faculty members and advisors can document course advisement, advisor notes and perform a DARS Degree Audit.

#### 1. Click Advisor Menu

| Personal Information Alumni and Friends Student and                                                                      | Financial Aid Faculty Services          | Employee        | WebTailor Adm       | inistration   | Finance      | a   |
|----------------------------------------------------------------------------------------------------|-----------------------------------------|-----------------|---------------------|---------------|--------------|-----|
| Faculty and Advisors                                                                                                    |                                         | RE              | TURN TO MENU        | SITE MAP      | HELP E       | KIT |
| Term Selection<br>It is very important to select the appropriate term before completi<br>unless you select another term. | ng any other processes. The term select | ed will be used | for all term-relate | d pages you : | select to vi | ew, |
| FACULTY/ADVISOR MENU OPTIONS:                                                                                            |                                         |                 |                     |               |              |     |
| Student Information Menu                                                                                                 |                                         |                 |                     |               |              |     |
| Advisor Menu                                                                                                    |                                         |                 |                     |               |              |     |
| Cocument Advisor Notes, Release Registration Holds, or Request a                                                         | Degree Audit (DARS)                     |                 |                     |               |              |     |
| Look Up Classes for Enrollment                                                                                           |                                         |                 |                     |               |              |     |
| FACULTY MENU OPTIONS:                                                                                                    |                                         |                 |                     |               |              |     |
| CRN Selection                                                                                                    |                                         |                 |                     |               |              |     |
| Active Assignments                                                                                                    |                                         |                 |                     |               |              |     |
| Faculty Detail Schedule                                                                                                  |                                         |                 |                     |               |              |     |
| Week at a Glance                                                                                                    |                                         |                 |                     |               |              |     |
| Summary Class List (Roster)                                                                                              |                                         |                 |                     |               |              |     |
| Detail Class List (Detailed Roster)                                                                                      |                                         |                 |                     |               |              |     |
| Final Grades                                                                                                    |                                         |                 |                     |               |              |     |
| Class Schedule                                                                                                    |                                         |                 |                     |               |              |     |
| Course Catalog                                                                                                    |                                         |                 |                     |               |              |     |
| Assignment History                                                                                                    |                                         |                 |                     |               |              |     |
|                                                                                                    |                                         |                 |                     |               |              |     |

## **Enter Advisement Notes**

Provides an area to document and display notes to student by term. The courses that you identify on the Advisement Notes or Student Course Advisement and Registration Release are for documentation purposes and will not force or prevent the student for registering for those courses.

| Personal Information Alumni and Friends  | Student and Financial Aid | Faculty Services | ployee WebTail | or Administration | inance                     |         |      |
|------------------------------------------|---------------------------|------------------|----------------|-------------------|----------------------------|---------|------|
|                                          |                           |                  |                | RETURN TO MEN     | U SITE MAP                 | HELP    | EXIT |
| Faculty & Advisors Menu                  |                           |                  |                |                   |                            |         |      |
| Enter Advisement Notes                   |                           |                  |                |                   |                            |         | _    |
| Student Course Advisement and Registr    | ation Release             |                  |                |                   |                            |         |      |
| DARSWeb                                  |                           |                  |                |                   |                            |         |      |
| Request and review degree audits (DARS). |                           |                  |                |                   |                            |         |      |
| RELEASE: 7.3                             |                           |                  |                |                   | owered by<br>UNGARD' HIGHE | R EDUCA | TION |

#### 1. Click Enter Advisement Notes

Choose the appropriate term and Student ID as identified above

- 2. **Verify** <appropriate> student
- 3. Enter <desired text> in notes area
- 4. Click Submit

| Personal Information Alumni and Friends Student and Financial Alu | Faculty Services | Employee | webianor Administration F | mance       |         |
|-------------------------------------------------------------------|------------------|----------|---------------------------|-------------|---------|
|                                                                   |                  |          | RETURN TO ADVISOR MENU    | SITE MAP    | HELP    |
| Advisement Notes                                                  |                  |          | 100                       | 0401/21 000 | Fall    |
|                                                                   |                  |          |                           | Mar 09, 20  | 08 02:3 |
| Information for Jessalin R. Modarelli                             |                  |          |                           |             |         |
| or choose a different student or choose a different term          |                  |          |                           |             |         |
| Enter a new advisement note                                       |                  |          |                           |             |         |
| You may enter up to 1000 characters of text.                      |                  |          |                           |             |         |
| onger text may be split over multiple notes.                      |                  |          |                           |             |         |
| Notes are displayed most recent first.                            | -                |          |                           |             |         |
| Submit                                                            |                  |          |                           |             |         |
| Advisement notes for Jessalin R. Modarelli                        |                  |          |                           |             |         |
| No notes found for student                                        |                  |          |                           |             |         |
|                                                                   |                  |          |                           |             |         |

t and Einancial Aid (Eaculty Services) (Employee) WebTailor Administration

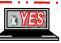

## **Enter Course Advisement and Registration Release**

Provides an area to suggest course(s) and release the student to register by term.

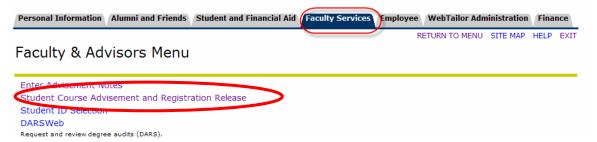

#### 1. Click Student Course Advisement and Registration Release

Choose the appropriate term and Student ID as identified above

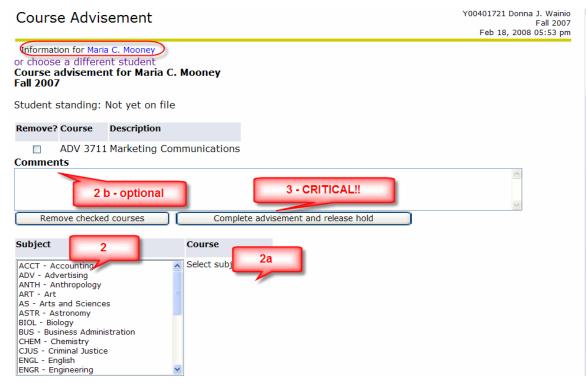

- 1a. **Verify** <appropriate> student
- 2. **Double-click** <desired Subjects>
- 2a. Double-click <desired Courses>

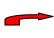

The selected courses appear at the top of the screen; if necessary to remove any previously selected courses, place a checkmark in the box under the remove column and click Remove checked courses.

- 2b. Add <additional text> in comments area if necessary
- 3. Click Complete advisement and release hold

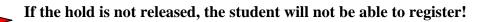

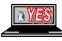

- 4. Verify the Advisement Hold has been released
- 5. Email or Print a copy for the student

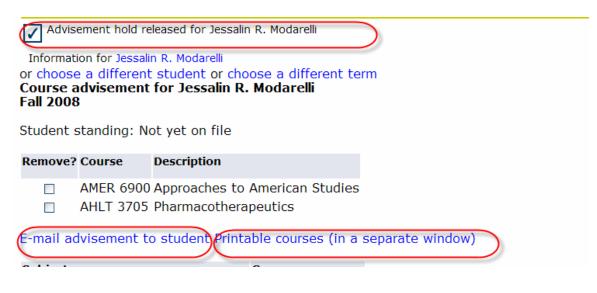

#### DARSWeb

Provides an opportunity to perform an online review of a degree audit.

#### 1. Click DARSWeb

| aculty & Advisors Me                                                                                                    |                                                        |                                             |   |
|----------------------------------------------------------------------------------------------------|--------------------------------------------------------|---------------------------------------------|---|
| Enter Advisement Notes<br>Student Course Advisement and Re                                                                         | gistration Release                                     |                                             |   |
| Student ID Selection                                                                                                    |                                                        |                                             |   |
| DARSWeb<br>Request and review degree audits (DARS).                                                                                |                                                        |                                             |   |
| 2 Click Submit on A                                                                                                    |                                                        |                                             |   |
| 2. Click Submit an A<br>Personal Information Alumni and Frier                                                                      | LICIIL<br>ds Student and Financial Aid Faculty Service | S Employee WebTailor Administration Finance |   |
| Search Go                                                                                                    |                                                        | RETURN TO ADVISOR MENU SITE MAP HELP EXI    | П |
|                                                                                                    |                                                        |                                             |   |
| Degree Audit Reporting                                                                                                    | g System                                               |                                             |   |
|                                                                                                    |                                                        |                                             |   |
| Submit an Audit                                                                                                    |                                                        |                                             | - |
| Run an audit for a student                                                                                                    |                                                        |                                             | 1 |
|                                                                                                    | t you have submitted.                                  |                                             |   |
| Run an audit for a student<br>View an Audit                                                                                        | t you have submitted.                                  |                                             |   |
| Run an audit for a student<br>View an Audit                                                                                        |                                                        |                                             |   |
| Run an audit for a student<br>View an Audit<br>Select an audit from a list of audits tha                                           | udent Banner ID                                        |                                             |   |
| Run an audit for a student<br>View an Audit<br>Select an audit from a list of audits that<br>3. Enter <desired> St</desired>       |                                                        |                                             |   |
| Run an audit for a student<br>View an Audit<br>Select an audit from a list of audits that<br>3. Enter <desired> St</desired>       | udent Banner ID<br>Enter Student ID                    | tudent for which you wish to run an audit.  |   |
| Run an audit for a student<br>View an Audit<br>Select an audit from a list of audits that<br>3. Enter <desired> St</desired>       | udent Banner ID<br>Enter Student ID                    | tudent for which you wish to run an audit.  |   |
| Run an audit for a student<br>View an Audit<br>Select an audit from a list of audits tha<br><b>3. Enter</b> <desired> St</desired> | udent Banner ID<br>Enter Student ID                    |                                             |   |

- 5. Select <appropriate> degree program
- 6. Select <appropriate> requirements
- 7. Click Run Audit

Submit Audit

| Student: Donna J. Wainio         Ref Analysis         Use Reference Articulation.         Ref Art?         Select Degree Program:         Latest (all)         Complete Requirements Only         RELEASE: 7.0.1 |                |                                                     |  |
|----------------------------------------------------------------------------------------------------|----------------|-----------------------------------------------------|--|
| Select Degree Program: Latest (all) V Run Audit                                                                                                    |                | Student: Donna J. Wainio                            |  |
| Rel FASE: 7.0.1                                                                                                    |                | Ref Analysis                                        |  |
| RELEASE: 7.0.1                                                                                                    |                | Ref Art?<br>Select Degree Program: Latest (all) 💙 🖌 |  |
|                                                                                                    | RELEASE: 7.0.1 | L <sub>s</sub>                                      |  |

8. Click View Submitted Audits

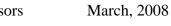

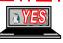

# **Faculty Services Options**

In addition to the information provided above, faculty members can view information regarding his/her teaching assignments.

#### **Active Assignments**

Displays the faculty member's current teaching assignments (i.e., not rolled to academic history); the results that appear are based on the term selected.

#### 1. Click Active Assignments

| arch                                                                                                    | io                                                                                                    |                                                                                                    | RETURN TO N                                                                                                    | MENU SITE MAP      | HELP EX                     |
|----------------------------------------------------------------------------------------------------|----------------------------------------------------------------------------------------------------|----------------------------------------------------------------------------------------------------|----------------------------------------------------------------------------------------------------|--------------------|-----------------------------|
|                                                                                                    |                                                                                                    |                                                                                                    |                                                                                                    |                    |                             |
| culty and Adv                                                                                                    | isors                                                                                                    |                                                                                                    |                                                                                                    |                    |                             |
| erm Selection                                                                                                    |                                                                                                    |                                                                                                    |                                                                                                    |                    |                             |
|                                                                                                    | appropriate term before o                                                                                                    | completing any other processe                                                                                                    | s. The term selected will be used for all term                                                                                                    | -related pages you | select to vie               |
| ACULTY/ADVISOR ME                                                                                                    | ENU OPTIONS:                                                                                                    |                                                                                                    |                                                                                                    |                    |                             |
| udent Information Men                                                                                                    |                                                                                                    |                                                                                                    |                                                                                                    |                    |                             |
| dvisor Menu                                                                                                    |                                                                                                    |                                                                                                    |                                                                                                    |                    |                             |
| quest a Degree Audit (DARS)                                                                                                    |                                                                                                    |                                                                                                    |                                                                                                    |                    |                             |
| ook Up Classes for Enro                                                                                                    | llment                                                                                                    |                                                                                                    |                                                                                                    |                    |                             |
|                                                                                                    |                                                                                                    |                                                                                                    |                                                                                                    |                    |                             |
| ACULTY MENU OPTIC                                                                                                    | JNS:                                                                                                    |                                                                                                    |                                                                                                    |                    |                             |
| tive Assignments                                                                                                    |                                                                                                    |                                                                                                    |                                                                                                    |                    |                             |
| aculty Detail Schedule                                                                                                    |                                                                                                    |                                                                                                    |                                                                                                    |                    |                             |
| eek at a Glance                                                                                                    |                                                                                                    |                                                                                                    |                                                                                                    |                    |                             |
| ummary Class List (Ros                                                                                                    | tor)                                                                                                    |                                                                                                    |                                                                                                    |                    |                             |
| etail Class List (Detailed                                                                                                    |                                                                                                    |                                                                                                    |                                                                                                    |                    |                             |
| nal Grades                                                                                                    | KUSLEI)                                                                                                    |                                                                                                    |                                                                                                    |                    |                             |
| ass Schedule                                                                                                    |                                                                                                    |                                                                                                    |                                                                                                    |                    |                             |
|                                                                                                    |                                                                                                    |                                                                                                    |                                                                                                    |                    |                             |
|                                                                                                    |                                                                                                    |                                                                                                    |                                                                                                    |                    |                             |
| ass Schedule<br>ourse Catalog<br>ssignment History                                                                                                    |                                                                                                    |                                                                                                    |                                                                                                    |                    |                             |
| ourse Catalog<br>ssignment History                                                                                                    |                                                                                                    |                                                                                                    |                                                                                                    |                    |                             |
| ourse Catalog                                                                                                    | signments                                                                                                    |                                                                                                    |                                                                                                    |                    | 721 Donna J.<br>04, 2007 10 |
| ourse Catalog<br>ssignment History<br>View Active As                                                                                                    | -                                                                                                    | o Academic History ) student                                                                                                    | s. The class syllabus and office hours may al                                                                                                    | Jun                |                             |
| ourse Catalog<br>ssignment History<br>View Active As                                                                                                    | -                                                                                                    | o Academic History ) student                                                                                                    | s. The class syllabus and office hours may al                                                                                                    | Jun                |                             |
| View Active As                                                                                                    | - have active ( not rolled t                                                                                                    | o Academic History ) student                                                                                                    | s. The class syllabus and office hours may al                                                                                                    | Jun                |                             |
| View Active As<br>The following classes<br>Active Assignments                                                                                                    | - have active ( not rolled t                                                                                                    | o Academic History ) student<br>Credits:                                                                                                    | <ol> <li>The class syllabus and office hours may al<br/>3.000</li> </ol>                                                                                                    | Jun                |                             |
| View Active As<br>The following classes<br>Active Assignments<br>IMC Campaigns - ADV                                                                                                    | have active ( not rolled t                                                                                                    |                                                                                                    | 3.000<br>Audit , Credit/No Credit , Traditional                                                                                                    | Jun                |                             |
| View Active As<br>The following classes<br>Active Assignments<br>IMC Campaigns - ADV<br>Associated Term:<br>CRN:<br>Status:                                                                                                    | have active ( not rolled t<br>4855 0<br>Fall 2007                                                                                                    | Credits:<br>Grade Mode:<br>Course Level:                                                                                                    | 3.000<br>Audit , Credit/No Credit , Traditional<br>Undergraduate Semester                                                                                                    | Jun                | 04, 2007 10                 |
| View Active As<br>The following classes<br>Active Assignments<br>IMC Campaigns - ADV<br>Associated Term:<br>CRN:<br>Status:<br>Schedule Type:                                                                                                    | 4855 0<br>Fall 2007<br>Active<br>Lecture                                                                                                    | Credits:<br>Grade Mode:<br>Course Level:<br>Syllabus:                                                                                                    | 3.000<br>Audit , Credit/No Credit , Traditional<br>Undergraduate Semester<br>Add                                                                                                    | Jun                | 04, 2007 10                 |
| View Active As<br>Comparison of the following classes<br>Active Assignments<br>IMC Campaigns - ADV<br>Associated Term:<br>CRN:<br>Status:<br>Schedule Type:<br>Instructional Method:                                                                                                    | 4855 0<br>Fall 2007<br>40008<br>Active<br>Lecture                                                                                                    | Credits:<br>Grade Mode:<br>Course Level:<br>Syllabus:<br>Office Hours:                                                                                                   | 3.000<br>Audit , Credit/No Credit , Traditional<br>Undergraduate Semester<br>Add<br>Add                                                                                                    | Jun                | 04, 2007 10                 |
| View Active As<br>The following classes<br>Active Assignments<br>IMC Campaigns - ADV<br>Associated Term:<br>CRN:<br>Status:<br>Schedule Type:<br>Instructional Method:<br>Campus:                                                                                                    | Have active ( not rolled t<br>4855 0<br>Fall 2007<br>40008<br>Active<br>Lecture<br>Main                                                                                                 | Credits:<br>Grade Mode:<br>Course Level:<br>Syllabus:                                                                                                    | 3.000<br>Audit , Credit/No Credit , Traditional<br>Undergraduate Semester<br>Add<br>Add<br>Classlist                                                                                                  | Jun                | 04, 2007 10                 |
| View Active As<br>The following classes<br>Active Assignments<br>IMC Campaigns - ADV<br>Associated Term:<br>CRN:<br>Status:<br>Schedule Type:<br>Instructional Method:<br>Campus:                                                                                                    | 4855 0<br>Fall 2007<br>40008<br>Active<br>Lecture<br>Main<br>ion: May 23, 2007 to Ju                                                                                                    | Credits:<br>Grade Mode:<br>Course Level:<br>Syllabus:<br>Office Hours:<br>Roster:                                                                                        | 3.000<br>Audit , Credit/No Credit , Traditional<br>Undergraduate Semester<br>Add<br>Add<br>Classlist                                                                                                  | Jun                | 04, 2007 10                 |
| View Active As<br>Active Assignments<br>IMC Campaigns - ADV<br>Associated Term:<br>CRN:<br>Status:<br>Schedule Type:<br>Instructional Method:<br>Campus:<br>Available for Registrat                                                                                                    | 4855 0<br>Fall 2007<br>40008<br>Active<br>Lecture<br>Main<br>ion: May 23, 2007 to Ju                                                                                                    | Credits:<br>Grade Mode:<br>Course Level:<br>Syllabus:<br>Office Hours:<br>Roster:                                                                                        | 3.000<br>Audit , Credit/No Credit , Traditional<br>Undergraduate Semester<br>Add<br>Add<br>Classlist                                                                                                  | Jun                | 04, 2007 10                 |
| View Active As<br>The following classes<br>Active Assignments<br>IMC Campaigns - ADV<br>Associated Term:<br>CRN:<br>Status:<br>Schedule Type:<br>Instructional Method:<br>Campus:<br>Available for Registrat<br>Finance Field Experien                                                                                                    | A Have active ( not rolled to<br>4855 0<br>Fall 2007<br>40008<br>Active<br>Lecture<br>Main<br>ion: May 23, 2007 to Ju<br>ice - FIN 2600 0                                               | Credits:<br>Grade Mode:<br>Course Level:<br>Syllabus:<br>Office Hours:<br>Roster:<br>n 15, 2007 Detail Schedule                                                          | 3.000<br>Audit , Credit/No Credit , Traditional<br>Undergraduate Semester<br>Add<br>Add<br>Classlist<br>Display                                                                                       | Jun                | 04, 2007 10                 |
| View Active As<br>View Active As<br>The following classes<br>Active Assignments<br>IMC Campaigns - ADV<br>Associated Term:<br>CRN:<br>Status:<br>Schedule Type:<br>Instructional Method:<br>Campus:<br>Available for Registrat<br>Finance Field Experien<br>Associated Term:<br>CRN:<br>Status:<br>Status:<br>Statu | 4855 0<br>Fall 2007<br>40008<br>Active<br>Lecture<br>Main<br>ion: May 23, 2007 to Ju<br>rec - FIN 2600 0<br>Fall 2007<br>40013<br>Active                                                | Credits:<br>Grade Mode:<br>Course Level:<br>Syllabus:<br>Office Hours:<br>Roster:<br>n 15, 2007 Detail Schedule<br>Credits:<br>Grade Mode:<br>Course Level:              | 3.000<br>Audit , Credit/No Credit , Traditional<br>Undergraduate Semester<br>Add<br>Classlist<br>Display<br>1.000<br>Audit , Credit/No Credit , Traditional<br>Undergraduate Semester                 | Jun                | 04, 2007 10                 |
| View Active As<br>View Active As<br>The following classes<br>Active Assignments<br>IMC Campaigns - ADV<br>Associated Term:<br>CRN:<br>Status:<br>Schedule Type:<br>Instructional Method:<br>Campus:<br>Available for Registrat<br>Finance Field Experien<br>Associated Term:<br>CRN:<br>Status:<br>Schedule Type:<br>Status:<br>Schedule Type:                                                                                                    | * Have active ( not rolled t<br>* 4855 0<br>Fall 2007<br>40008<br>Active<br>Lecture<br>Main<br>ion: May 23, 2007 to Ju<br>ice - FIN 2600 0<br>Fall 2007<br>40013<br>Active<br>Practicum | Credits:<br>Grade Mode:<br>Course Level:<br>Syllabus:<br>Office Hours:<br>Roster:<br>n 15, 2007 Detail Schedule<br>Credits:<br>Grade Mode:<br>Course Level:<br>Syllabus: | 3.000<br>Audit , Credit/No Credit , Traditional<br>Undergraduate Semester<br>Add<br>Add<br>Classlist<br>: Display<br>1.000<br>Audit , Credit/No Credit , Traditional<br>Undergraduate Semester<br>Add | Jun                | 04, 2007 10                 |
| View Active As<br>View Active As<br>The following classes<br>Active Assignments<br>IMC Campaigns - ADV<br>Associated Term:<br>CRN:<br>Status:<br>Schedule Type:<br>Instructional Method:<br>Campus:<br>Available for Registrat<br>Finance Field Experien<br>Associated Term:<br>CRN:<br>Status:<br>Status:<br>Statu | * Have active ( not rolled t<br>* 4855 0<br>Fall 2007<br>40008<br>Active<br>Lecture<br>Main<br>ion: May 23, 2007 to Ju<br>ice - FIN 2600 0<br>Fall 2007<br>40013<br>Active<br>Practicum | Credits:<br>Grade Mode:<br>Course Level:<br>Syllabus:<br>Office Hours:<br>Roster:<br>n 15, 2007 Detail Schedule<br>Credits:<br>Grade Mode:<br>Course Level:              | 3.000<br>Audit , Credit/No Credit , Traditional<br>Undergraduate Semester<br>Add<br>Classlist<br>Display<br>1.000<br>Audit , Credit/No Credit , Traditional<br>Undergraduate Semester                 | Jun                | 04, 2007 10                 |

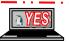

#### **Faculty Schedules**

Faculty members can choose various calendar options to display information about the classes assigned in a term.

#### 1. Click Faculty Detail Schedule

#### or

#### 1a. Click Week at a Glance

| Search Go                                                                                                    |                                    | RETURN TO MENU SITE M                        | AP HELP EX        |
|----------------------------------------------------------------------------------------------------|------------------------------------|----------------------------------------------|-------------------|
| Faculty and Advisors                                                                                                    |                                    |                                              |                   |
| Term Selection<br>It is very important to select the appropriate term before completing<br>unless you select another term. | any other processes. The term sele | cted will be used for all term-related pages | you select to vie |
| FACULTY/ADVISOR MENU OPTIONS:                                                                                              |                                    |                                              |                   |
| Student Information Menu                                                                                                   |                                    |                                              |                   |
| Advisor Menu                                                                                                    |                                    |                                              |                   |
| Request a Degree Audit (DARS)                                                                                              |                                    |                                              |                   |
| Look Up Classes for Enrollment                                                                                             |                                    |                                              |                   |
| FACULTY MENU OPTIONS:                                                                                                    |                                    |                                              |                   |
| CRN Selection                                                                                                    |                                    |                                              |                   |
| Active Assignments                                                                                                    |                                    |                                              |                   |
| Faculty Detail Schedule                                                                                                    |                                    |                                              |                   |
| Week at a Glance                                                                                                    |                                    |                                              |                   |
| Summary Class List (Roster)                                                                                                |                                    |                                              |                   |
| Detail Class List (Detailed Roster)                                                                                        |                                    |                                              |                   |
| Final Grades                                                                                                    |                                    |                                              |                   |
| Class Schedule                                                                                                    |                                    |                                              |                   |
| Course Catalog                                                                                                    |                                    |                                              |                   |
| Assignment History                                                                                                    |                                    |                                              |                   |

| Faculty Deta        | ail Scl   | hedule                  | Y00401721 Donna J. Wain<br>Fall 200<br>Jun 04, 2007 11:02 a |
|---------------------|-----------|-------------------------|-------------------------------------------------------------|
| Writing a Degree i  | n Shopp   | bing - 40048 - ENGL 155 | 1 - 0                                                       |
| Status:             |           |                         | Active                                                      |
| Available for Regi  | stration: |                         | Aug 20, 2006 - Dec 16, 2007                                 |
| College:            |           |                         | Arts and Sciences                                           |
| Department:         |           |                         | English                                                     |
| Part of Term:       |           |                         | 1                                                           |
| Course Credits:     |           |                         | 3.000                                                       |
| Course Levels:      |           |                         | Undergraduate Semester                                      |
| Campus:             |           |                         | Main                                                        |
| Override:           |           |                         | No                                                          |
| Syllabus:           |           |                         | Maintain                                                    |
| Rosters:            |           |                         | Classlist                                                   |
| Office Hours:       |           |                         | Add                                                         |
| Enrollment Count    | 5         |                         | 5                                                           |
| Maxin               | num Actu  | ual Remaining           |                                                             |
| Enrollment: 30      | 2         | 28                      |                                                             |
| Cross List: 0       | 0         | 0                       |                                                             |
| Scheduled Meeting   | g Times   |                         |                                                             |
| Type Time           | Da        | ys Where Date Range     | Schedule Type Instructors                                   |
| Class 8:00 am - 8:5 | 50 am MV  | VF TBA Jun 13, 2006 -   | Dec 16, 2007 do not use Donna J. Wainio (P) 🞯               |

| The following is your c<br>page. Click on hyperlin       |         |                                                      | es that do not | have scheduled meetin                                | g times or have | e time conflicts are | listed at the botto | om of the |
|----------------------------------------------------------|---------|------------------------------------------------------|----------------|------------------------------------------------------|-----------------|----------------------|---------------------|-----------|
|                                                          |         |                                                      |                |                                                      | Gol             | to (MM/DD/YYYY)      | ):                  | Submit    |
| Previous Week                                            | Week    | of Jun 04, 2007 (s                                   | i5 of 82)      |                                                      |                 | Next Week            |                     |           |
| Monday                                                   | Tuesday | Wednesday                                            | Thursday       | Friday                                               | Saturday        | Sunday               |                     |           |
| 8am ENGL 1551-0<br>40048 Class<br>8:00 am-8:50 am<br>TBA |         | ENGL 1551-0<br>40048 Class<br>8:00 am-8:50 am<br>TBA |                | ENGL 1551-0<br>40048 Class<br>8:00 am-8:50 am<br>TBA |                 |                      |                     |           |

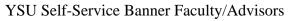

March, 2008

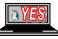

#### **Faculty Class Lists**

Faculty members can choose various options to display information about the students registered for the course. The Summary Class List page displays details such as name, ID, level, credit hours, and grades. The Detail Class List page displays all the details about the students, plus the student's program, college, department, degree, major, class, and registration status date.

#### 1. Click Summary Class List (Roster)

#### or

#### 1a. Click Detail Class List (Detailed Roster)

| Personal Information Alumni                                              | and Friends Student a        | and Financial Aid Faculty Servic        | es Employee WebTailor A                | dministration Finance          |
|--------------------------------------------------------------------------|------------------------------|-----------------------------------------|----------------------------------------|--------------------------------|
| earch Go                                                                 |                              |                                         | RETURN TO MEN                          | U SITE MAP HELP EXIT           |
|                                                                          |                              |                                         |                                        |                                |
| Faculty and Advis                                                        | ors                          |                                         |                                        |                                |
| Term Selection                                                           |                              |                                         |                                        |                                |
| It is very important to select the ap<br>unless you select another term. | propriate term before comple | leting any other processes. The term se | elected will be used for all term-rela | ated pages you select to view, |
| FACULTY/ADVISOR MEN                                                      | U OPTIONS:                   |                                         |                                        |                                |
| Student Information Menu                                                 |                              |                                         |                                        |                                |
| Advisor Menu                                                             |                              |                                         |                                        |                                |
| Request a Degree Audit (DARS)                                            |                              |                                         |                                        |                                |
| Look Up Classes for Enrollm                                              | ent                          |                                         |                                        |                                |
| FACULTY MENU OPTION                                                      | S:                           |                                         |                                        |                                |
| CRN Selection                                                            |                              |                                         |                                        |                                |
| Active Assignments                                                       |                              |                                         |                                        |                                |
| Faculty Detail Schedule                                                  |                              |                                         |                                        |                                |
| Week at a Glance                                                         |                              |                                         |                                        |                                |
| Summary Class List (Roster)                                              | ) 📕                          |                                         |                                        |                                |
| Detail Class List (Detailed Ro                                           | oster)                       |                                         |                                        |                                |
| Final Grades                                                             |                              |                                         |                                        |                                |
| Class Schedule                                                           |                              |                                         |                                        |                                |
| Course Catalog                                                           |                              | -                                       |                                        |                                |
| Assignment History                                                       |                              |                                         |                                        |                                |

| Summa            | ummary Class List    |         |                |                                                                  |                               |         |       |              |   |  |
|------------------|----------------------|---------|----------------|------------------------------------------------------------------|-------------------------------|---------|-------|--------------|---|--|
| primary          |                      |         |                | ld if any of the following con<br>nas a program, level, college, |                               |         |       |              |   |  |
| If the word (    | Confidential appears | next to | a student's na | ame, the personal information                                    | n is to be kept confidential. |         |       |              |   |  |
| Course Inf       | ormation             |         |                |                                                                  |                               |         |       |              |   |  |
| Writing a D      | egree in Shoppin     | g - EN  | IGL 1551 0     |                                                                  |                               |         |       |              |   |  |
| CRN:             | 40048                | -       |                |                                                                  |                               |         |       |              |   |  |
| Duration:        | Jun 13, 2006 - De    | ec 16,  | 2007           |                                                                  |                               |         |       |              |   |  |
| Status:          | Active               |         |                |                                                                  |                               |         |       |              |   |  |
| Enrollment       | Counts               |         |                |                                                                  | •                             |         |       |              |   |  |
|                  | Maximum Actual       | Rema    | ining          |                                                                  | Ą                             |         |       |              |   |  |
| Enrollment       |                      | 28      | ,              |                                                                  |                               |         |       |              |   |  |
| Cross List:      | 0 0                  | 0       |                |                                                                  |                               |         |       |              |   |  |
| Summary          | Class List           |         |                |                                                                  |                               |         |       |              |   |  |
| Record<br>Number | Student Name         |         | ID             | Reg Status                                                       | Level                         | Credits | Final | Grade Detail |   |  |
| 1                | Gouldsberry, Lisa N. |         | Y00566740      | **Web Registered**                                               | Undergraduate Semester        | 3.000   | Enter |              | 0 |  |
| 2                | Tutone, Tommy        |         | Y00628169      | **Registered**                                                   | Undergraduate Semester        | 3.000   | Enter |              | - |  |
| Email class      | 8                    |         |                |                                                                  |                               |         |       |              |   |  |
|                  | Ŭ                    |         |                |                                                                  |                               |         |       |              |   |  |

| Detai            | l Class List          |                    |                               |                              |        | Y00401721 Donna J. Wairi<br>Fall 200<br>Jun 04, 2007 11:14 ai                         |
|------------------|-----------------------|--------------------|-------------------------------|------------------------------|--------|---------------------------------------------------------------------------------------|
| prima            |                       |                    |                               |                              |        | e than one major or department in his/her<br>m that is different from that in his/her |
| If the wo        | rd Confidential appea | irs next to a stud | ent's name, the personal info | mation is to be kept confide | ntial. |                                                                                       |
| Course i         | Information           |                    |                               |                              |        |                                                                                       |
| Writing          | a Degree in Shop      | oing - ENGL 15     | 51 0                          |                              |        |                                                                                       |
| CRN:             | 40048                 |                    |                               |                              |        |                                                                                       |
| Duratior         | n: Jun 13, 2006 -     | Dec 16, 2007       |                               |                              |        |                                                                                       |
| Status:          | Active                |                    |                               |                              |        |                                                                                       |
| Enrolim          | ent Counts            |                    |                               |                              |        |                                                                                       |
|                  | Maximum Act           | ual Remaining      |                               |                              |        |                                                                                       |
| Enrollm          | ent: 30 2             | 28                 |                               |                              |        |                                                                                       |
| Cross Li         | st: 0 0               | 0                  |                               |                              |        |                                                                                       |
| Detail Cl        | lass List             |                    |                               |                              |        |                                                                                       |
| Record<br>Number | Student Name          | ID                 | Registration Status           | Registration Numbe           |        |                                                                                       |
| 1                | Gouldsberry, Lisa I   | N. Y00566740       | **Web Registered**            | 2                            | 0      | k                                                                                     |
| Current          | Program               |                    |                               |                              |        | v                                                                                     |
|                  | Science in Business   | Ad                 |                               |                              |        |                                                                                       |
| Level:           |                       | Undergradua        | te Semester                   |                              |        |                                                                                       |
| Admit T          | erm:                  | Fall 2003          |                               |                              |        |                                                                                       |
| Admit T          | ype:                  | Former Unde        | rgrad Transfer                |                              |        |                                                                                       |
| Catalog          | Term:                 | Fall 2003          |                               |                              |        |                                                                                       |
| College:         |                       | Business Adr       | ninistration                  |                              |        |                                                                                       |
| Campus           | :                     | Main               |                               |                              |        |                                                                                       |

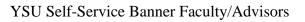

March, 2008

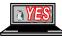

#### **Final Grades**

Faculty members can enter/change final grades until grades have been rolled to academic history.

| 1. Click Final Grades<br>Personal Information Alumni and Friends Student a                                            | nd Financial Aid 🌈     | Faculty Services        | Employee WebTa            | ilor Admir | istration   | Finance     | e     |
|----------------------------------------------------------------------------------------------------|------------------------|-------------------------|---------------------------|------------|-------------|-------------|-------|
| Search Go                                                                                                    | <u> </u>               |                         | RETURN T                  | D MENU S   | SITE MAP    | HELP E      | EXIT  |
| Faculty and Advisors                                                                                                  |                        |                         |                           |            |             |             |       |
| Term Selection<br>It is very important to select the appropriate term before compl<br>unless you select another term. | eting any other proces | sses. The term selected | d will be used for all te | rm-related | pages you : | select to v | /iew, |
| FACULTY/ADVISOR MENU OPTIONS:                                                                                         |                        |                         |                           |            |             |             |       |
| Student Information Menu                                                                                              |                        |                         |                           |            |             |             |       |
| Advisor Menu                                                                                                    |                        |                         |                           |            |             |             |       |
| Request a Degree Audit (DARS)                                                                                         |                        |                         |                           |            |             |             |       |
| Look Up Classes for Enrollment                                                                                        |                        |                         |                           |            |             |             |       |
| FACULTY MENU OPTIONS:                                                                                                 |                        |                         |                           |            |             |             |       |
| CRN Selection                                                                                                    |                        |                         |                           |            |             |             |       |
| Active Assignments                                                                                                    |                        |                         |                           |            |             |             |       |
| Faculty Detail Schedule                                                                                               |                        |                         |                           |            |             |             |       |
| Week at a Glance                                                                                                    |                        |                         |                           |            |             |             |       |
| Summary Class List (Roster) 📕                                                                                         |                        |                         |                           |            |             |             |       |
| Detail Class List (Detailed Roster)                                                                                   |                        |                         |                           |            |             |             |       |
| Final Grades                                                                                                    |                        |                         |                           |            |             |             |       |
| Class Schedule                                                                                                    |                        |                         |                           |            |             |             |       |
| Course Catalog                                                                                                    | -                      |                         |                           |            |             |             |       |
| Assignment History                                                                                                    |                        |                         |                           |            |             |             |       |

- 2. Choose <appropriate> Grade from dropdown list for each student registered
- 3. Click Submit

| Final Grad       | des                     |               |           |                                       |                |         |                                |                          | Y00401721 Donna J. W<br>Fall<br>Jun 04, 2007 11:1 | 2007 |
|------------------|-------------------------|---------------|-----------|---------------------------------------|----------------|---------|--------------------------------|--------------------------|---------------------------------------------------|------|
| 🗨 Enter final g  | rades and last atten    | dance date ar | nd hours. | If Confidential appe                  | ears next to   | a stude | nt's name, the perso           | nal information i        | s to be kept confidentia                          | al.  |
| Course Inforn    | nation                  |               |           |                                       |                |         |                                |                          |                                                   |      |
| Writing a Deg    | ee in Shopping - I      | ENGL 1551     | 0         |                                       |                |         |                                |                          |                                                   |      |
| CRN:             |                         | 40048         |           |                                       |                |         |                                |                          |                                                   |      |
| Students Regi    | stered:                 | 2             |           |                                       |                |         |                                |                          |                                                   |      |
| Final Grades     | mit the grades ofte     |               |           |                                       |                |         |                                |                          |                                                   |      |
| Record<br>Number | Student Name            | ID            | Credits   | Registration<br>Status                | Grade          | Rolled  | Last Attend Date<br>MM/DD/YYYY | Attend Hours<br>0-999.99 | Registration<br>Number                            |      |
| 1                | Gouldsberry, Lisa<br>N. | Y00566740     | 3.000     | **Web<br>Registered**<br>Jan 08, 2007 | None V<br>None | N       |                                |                          | 2                                                 |      |
| 2                | Tutone, Tommy           | Y00628169     | 3.000     | **Registered**<br>Sep 28, 2006        | B<br>C<br>F    | N       |                                |                          | 1                                                 |      |
| Submit Res       | set                     |               |           |                                       | I<br>NC        |         |                                |                          |                                                   |      |

\_ . .

. . .

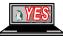

#### **Schedule/Catalog Search Options**

Faculty members can choose search options to display information about the schedule of classes and the catalog. These options can be used rather than clicking on the link in the detail schedule.

#### **Click Class Schedule** 1. or 1a. Click Course Catalog Personal Information Alumni and Friends Student and Financial Aid Faculty Services Employee WebTailor Administration Finance RETURN TO MENU SITE MAP HELP EXIT Search Go Faculty and Advisors Term Selection It is very important to select the appropriate term before completing any other processes. The term selected will be used for all term-related pages you select to view unless you select another term. FACULTY/ADVISOR MENU OPTIONS: Student Information Menu Advisor Menu Request a Degree Audit (DARS) Look Up Classes for Enrollment FACULTY MENU OPTIONS: **CRN Selection** Active Assignments Faculty Detail Schedule Week at a Glance Search by Term: Summary Class List (Roster) Detail Class List (Detailed Roster) Fall 2007 **Final Grades** Class Schedule Course Catalog Assignment History Reset Submit 2. Choose <desired> term 3. Choose <desired> criteria 4. Click Class Search or 5. Get Courses Class Schedule Search Course Catalog Search Subject: Accounting Subject: Accounting Advertising Allied Health ^ ~ Advertising Course Number: Aerospace Studies Title: Course Number Range: from to Schedule Type: linical Title: ~ Discussion Credit Range: hours to hours Level: Course Level: Doctorate Doctorate Graduate Semester v Graduate Semester Part of Term: Non-date based classes only College: Full Term Applied Science and Technology Arts and Sciences Instructor: Aley, William Theron Bella, Cynthia Rae Department: Accounting Session: Afternoon & Evening Conference & Seminar 🛩 Accounting Attribute Type: Credit Range: hours to hours artistic and Literary Capstone Course Attribute: Start Time: Minute 00 💌 Hour 🛛 🖸 🔽 am/pm 🛛 am 💌 Artistic and Literary Hour 00 🔽 End Time: Minute 00 💌 am/pm 🛛 am 🚩 Capstone

YSU Self-Service Banner Faculty/Advisors

Mon Tue Wed Thur Fri Sat Sun

Days:

Class Search

Reset

March, 2008

Get Courses

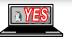

Page 20

Reset

## **Assignment History**

Faculty members can review past and present teaching assignments using the Assignment History feature.

#### 1. Click Assignment History

| Personal Information Alumni and Friends Student and Financial Aid                                                          | aculty Services Employee WebTailor Administration Finance                         |
|----------------------------------------------------------------------------------------------------|-----------------------------------------------------------------------------------|
| Search Go                                                                                                    | RETURN TO MENU SITE MAP HELP EXIT                                                 |
|                                                                                                    |                                                                                   |
| Faculty and Advisors                                                                                                    |                                                                                   |
| Term Selection                                                                                                    |                                                                                   |
| It is very important to select the appropriate term before completing any other process<br>unless you select another term. | es. The term selected will be used for all term-related pages you select to view, |
| FACULTY/ADVISOR MENU OPTIONS:                                                                                              |                                                                                   |
| Student Information Menu                                                                                                   |                                                                                   |
| Advisor Menu                                                                                                    |                                                                                   |
| Request a Degree Audit (DARS)                                                                                              |                                                                                   |
| Look Up Classes for Enrollment                                                                                             |                                                                                   |
| FACULTY MENU OPTIONS:                                                                                                    |                                                                                   |
| CRN Selection                                                                                                    |                                                                                   |
| Active Assignments                                                                                                    |                                                                                   |
| Faculty Detail Schedule                                                                                                    |                                                                                   |
| Week at a Glance                                                                                                    |                                                                                   |
| Summary Class List (Roster)                                                                                                |                                                                                   |
| Detail Class List (Detailed Roster)                                                                                        |                                                                                   |
| Final Grades                                                                                                    |                                                                                   |
| Class Schedule                                                                                                    |                                                                                   |
| Course Catalog                                                                                                    |                                                                                   |
| Assignment History                                                                                                    |                                                                                   |

| View Assi          | gnme      | ent Hist      | ory                            |         |                           |        |                   | Y00               | 401721 Donna J<br>Jun 04, 2007 0 |        |
|--------------------|-----------|---------------|--------------------------------|---------|---------------------------|--------|-------------------|-------------------|----------------------------------|--------|
|                    | _         |               |                                |         |                           |        |                   |                   |                                  | pii    |
| 🔍 The following    | g represe | nts your clas | s assignments, both past and p | resent. |                           |        |                   |                   |                                  |        |
| Assignment Hi      | storv     |               |                                |         |                           |        |                   |                   |                                  |        |
| Associated<br>Term | CRN       | Course        | Course Title                   | Credits | Level                     |        | Campus Ins<br>Met | tructional<br>hod | Open for<br>Registration         | Status |
| Fall 2007          | 40005     | ADV 4855      | IMC Campaigns                  | 3.000   | Undergraduate<br>Semester |        | Main              |                   | Yes                              | Active |
| Fall 2007          | 40013     | FIN 2600      | Finance Field Experience       | 1.000   | Undergraduate<br>Semester |        | Main              |                   | Yes                              | Active |
| Fall 2007          | 40046     | MGT 6917      | Info Systems for<br>Management | 2.000   | Graduate Semester         | r      | Main              |                   | Yes                              | Active |
| Fall 2007          | 40049     | ITAL 2600     | Intermediate                   | 4.000   | Undergraduate<br>Semester |        | Main              |                   | Yes                              | Active |
| Fall 2007          | 40054     | PSYC 3702     | Abnormal Psychology            | 3.000   | Undergraduate<br>Semester |        | Main              |                   | Yes                              | Active |
| Fall 2007          | 40060     | HSC 1568      | Healthy Lifestyles             | 3.000   | Undergraduate<br>Semester |        | Main              |                   | Yes                              | Active |
| Fall 2007          | 40063     | ART 1501      | Fundamentals of 2D Design      | 3.000   | Undergraduate<br>Semester | $[]{}$ | Main              |                   | Yes                              | Active |
| Fall 2007          | 40064     | ACCT 6906     | Estate Planning                | 2.000   | Graduate Semester         | r      | Main              |                   | Yes                              | Active |
| Fall 2007          | 40065     | ACCT 6930     | Accounting Theory              | 3.000   | Graduate Semester         | r      | Main              |                   | Yes                              | Active |
| Fall 2007          | 40070     | BUS 1500      | Exploring Business             | 3.000   | Undergraduate<br>Semester |        | Main Trac         | ditional          | Yes                              | Active |
| Summer 2007        | 30022     | ENGL 2631     | Mythology in Literature        | 3.000   | Undergraduate<br>Semester |        | Main              |                   | Yes                              | Active |
| Summer 2007        | 30033     | POL 3785      | Political Thought 1            | 3.000   | Undergraduate<br>Somoctor |        | Main              |                   | Yes                              | Active |

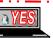

| Index                                            |   |  |  |  |  |
|--------------------------------------------------|---|--|--|--|--|
| Faculty/Advisement Services                      | 2 |  |  |  |  |
| Term Selection                                   |   |  |  |  |  |
| Faculty Services/Advisors Menu                   | 3 |  |  |  |  |
| ID Selection                                     |   |  |  |  |  |
| Student Information                              |   |  |  |  |  |
| Student Address/Phones/E-mail/Schedule           |   |  |  |  |  |
| Transcripts                                      |   |  |  |  |  |
| Active Registration                              | 9 |  |  |  |  |
| Registration History                             | 9 |  |  |  |  |
| View Test Scores                                 |   |  |  |  |  |
| View Holds                                       |   |  |  |  |  |
| Advisor Menu                                     |   |  |  |  |  |
| Enter Advisement Notes                           |   |  |  |  |  |
| Enter Course Advisement and Registration Release |   |  |  |  |  |
| DARSWeb                                          |   |  |  |  |  |
| Faculty Services Options                         |   |  |  |  |  |
| Active Assignments                               |   |  |  |  |  |
| Faculty Schedules                                |   |  |  |  |  |
| Faculty Class Lists                              |   |  |  |  |  |
| Final Grades                                     |   |  |  |  |  |
| Schedule/Catalog Search Options                  |   |  |  |  |  |
| Assignment History                               |   |  |  |  |  |

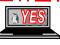